## Assigning a Preferred Vendor to a Line Item Code

ed on 01/18/2021 10:59 am EST

To streamline purchasing, you can specify a preferred vendor for each line item code (http://aace5.knowledgeowl.com/help/overview-of-line-item-code-screens#LICoverview\_Vendors). When you add items to a PO that doesn't have the vendor specified yet, the first LIC that has a preferred vendor will automatically enter that company for the Vendor field.

- 1. Navigate from **Menu** > **Order Setup** > **Line Item Codes**.
- 2. Use the Quick Search (http://aace5.knowledgeowl.com/help/using-the-quick-search-bar) bar to locate the desired line item code.
- 3. Navigate to the **Vendors** tab, then click **Edit**.
- 4. Click the **Search** icon (  $\circ$  ) and use the Company Selector dialog to locate and select the desired vendor.
- 5. Mark the flag for **Preferred**.

Note: When you assign vendors to an LIC, you can also enter vendor-specific product codes, descriptions, unit costs, lead times, etc.

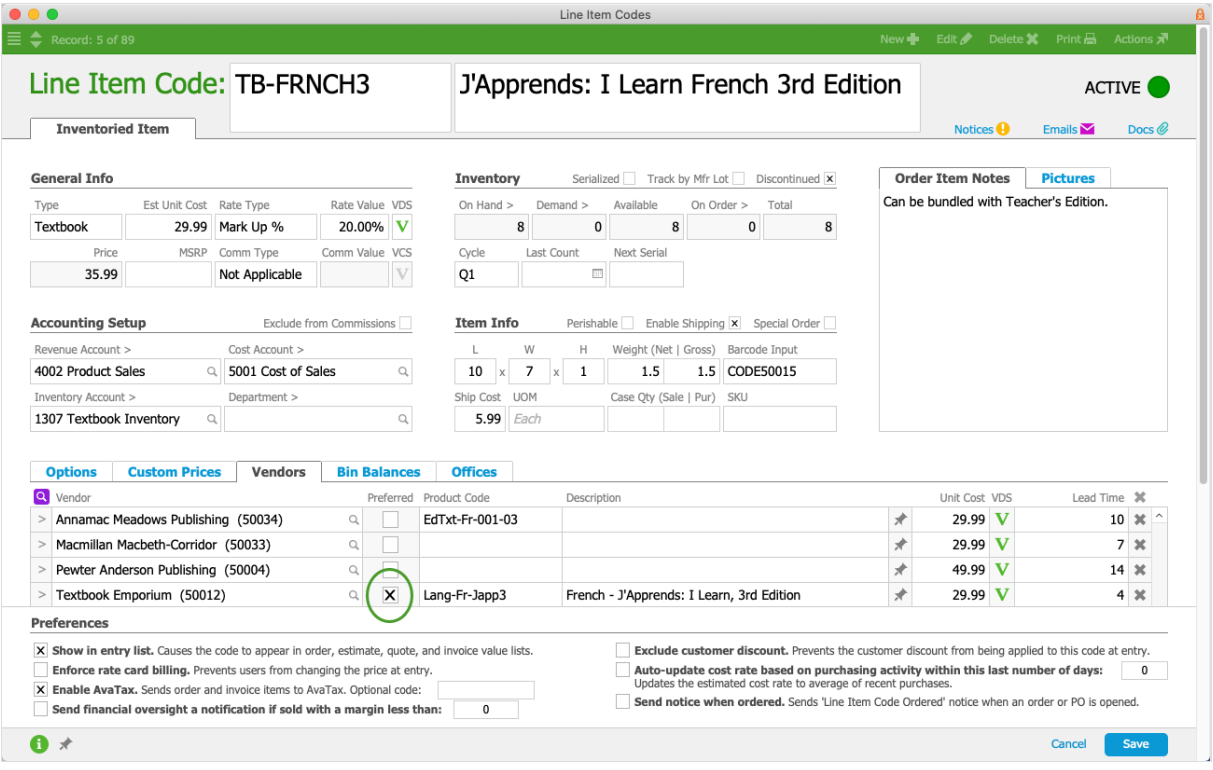

6. Click **Save.**